平成22年8月25日

お得意様各位 株式会社 タテムラ システムサービス課 福 生 市 牛 浜 1 0 4

System-V / LX 相続税申告書、財産評価、地方税電子申告プログラムの送付について

拝啓 時下ますますご清栄のこととお慶び申し上げます。平素は格別のお取引を賜り誠にあり がとうございます。

この度、相続税申告書・財産評価プログラムにおいて改正および様式変更がありました。また、 電子申告システム(地方税電子申告変換の新法人税申告書システム対応版)も完成致しましたので 改正保守(未納含む)のご契約にもとづき更新プログラムをお届け致します。

つきましては同封の資料をご覧頂いてからご使用頂きますようお願い申し上げます。

今後とも倍旧のお引き立ての程、宜しくお願い申し上げます。

敬具

送付資料目次 

※改正保守のご加入にもとづき、以下の内容を同封しております。

#### 送付プログラム

・System-V/LX用 平成22年相続税申告書・財産評価・地方税電子申告プログラム更新 CD-R 1枚 ※サーバーが複数台ある場合でも共通で使用できます。

#### 取扱説明書

CD-R内にPDFファイルとして入っています。

#### 案内資料

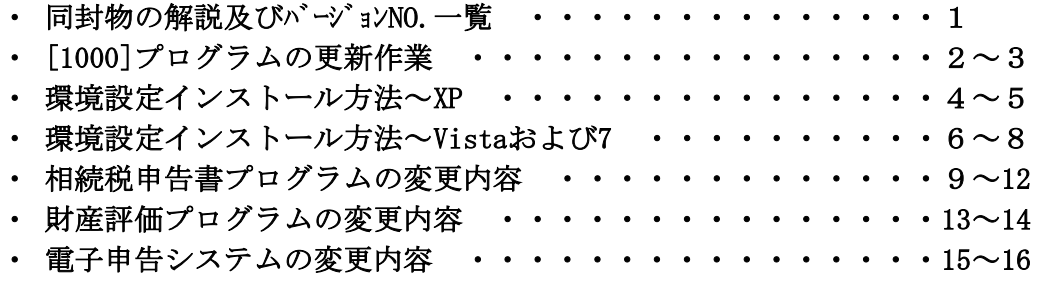

・ オフィスクリーンアップ・オンラインバックアップ・ホームサーバ保守のご案内

送付内容のお問い合わせ先

送付内容に関するお問い合わせにつきましては、サービス課までご連絡下さいます ようお願いします。 尚、保守にご加入のお客様はフリーダイヤルをご利用下さい。 TEL  $042-553-5311$  (AM10:00~12:00 PM1:00~3:30)  $FAX$  042-553-9901

# 同封物の解説 (LX・System-V共通) 10.08

今回送付したCD-Rには 平成22年  $\circ$ <sup>O</sup> ・プログラム更新 相続税申告書・財産評価 ・電子申告環境設定 地方税電子申告プログラム 更新 ・PDFファイルの取扱説明書 電子申告環境設定・取扱説明書PDF  $\circ$ を1枚に入れて送付しています。10.08 株式会社タテムラ

改正保守契約またはご注文に合わせて、以下のCD-Rを同封しております。

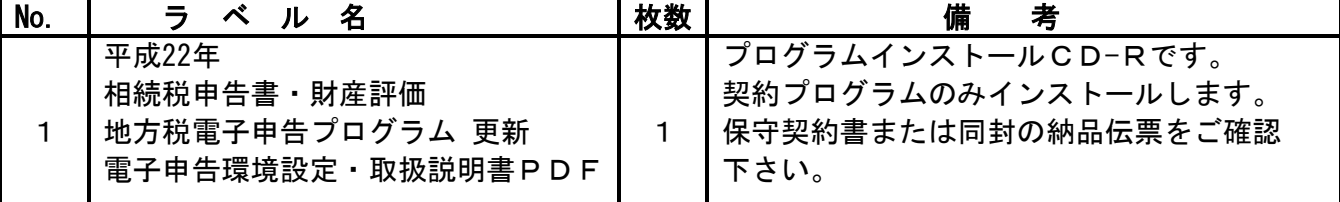

●バージョン一覧

下記のプログラムは F9(申告·個人·分析)の1、2頁目、F10(データ変換)の1頁目に表示します。

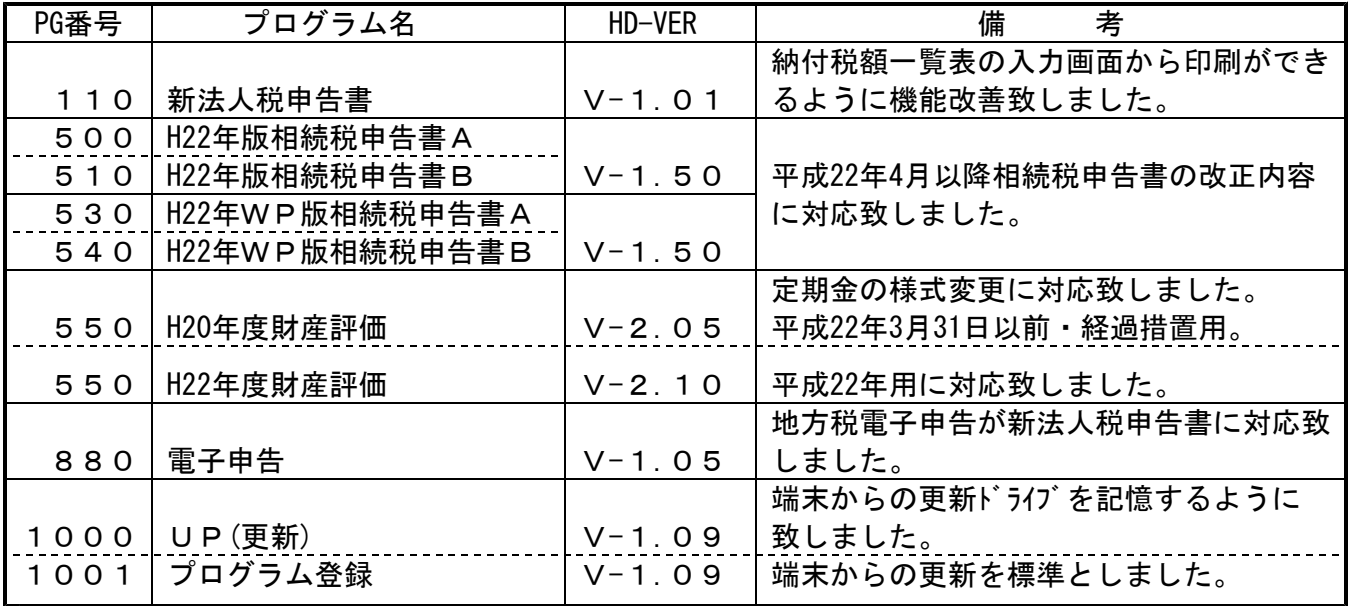

# ●バージョン確認後

環境設定のCD-Rは、最新版のみ必ず保管して下さい。(機械が故障した際に使用します。)

# [1000] プログラムの更新作業 F10

\*\*\*\*\*\* 更新元を指定してく

 $No... 3$ 

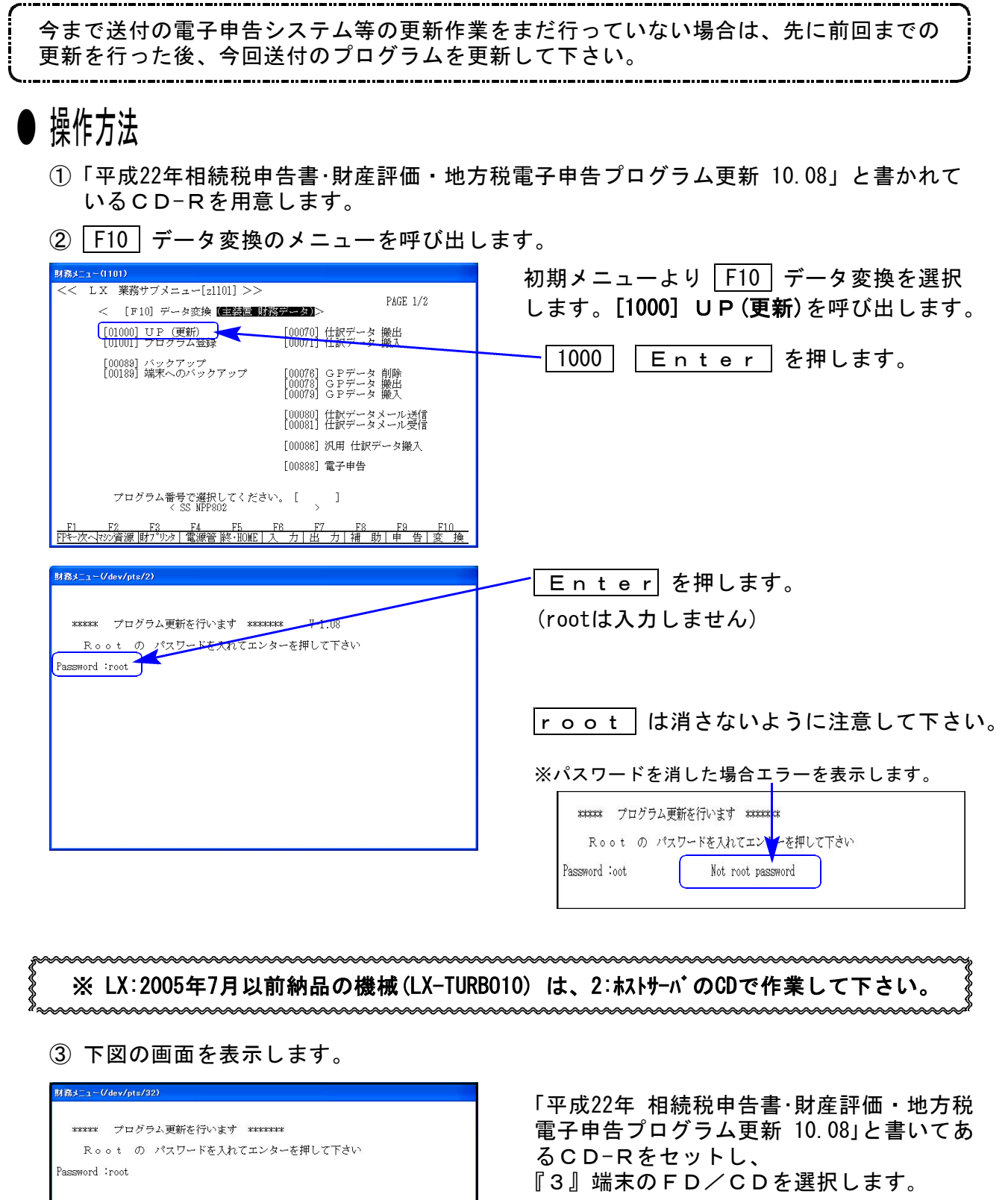

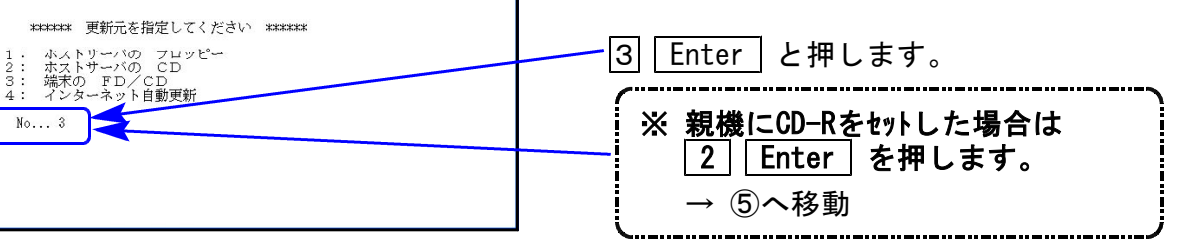

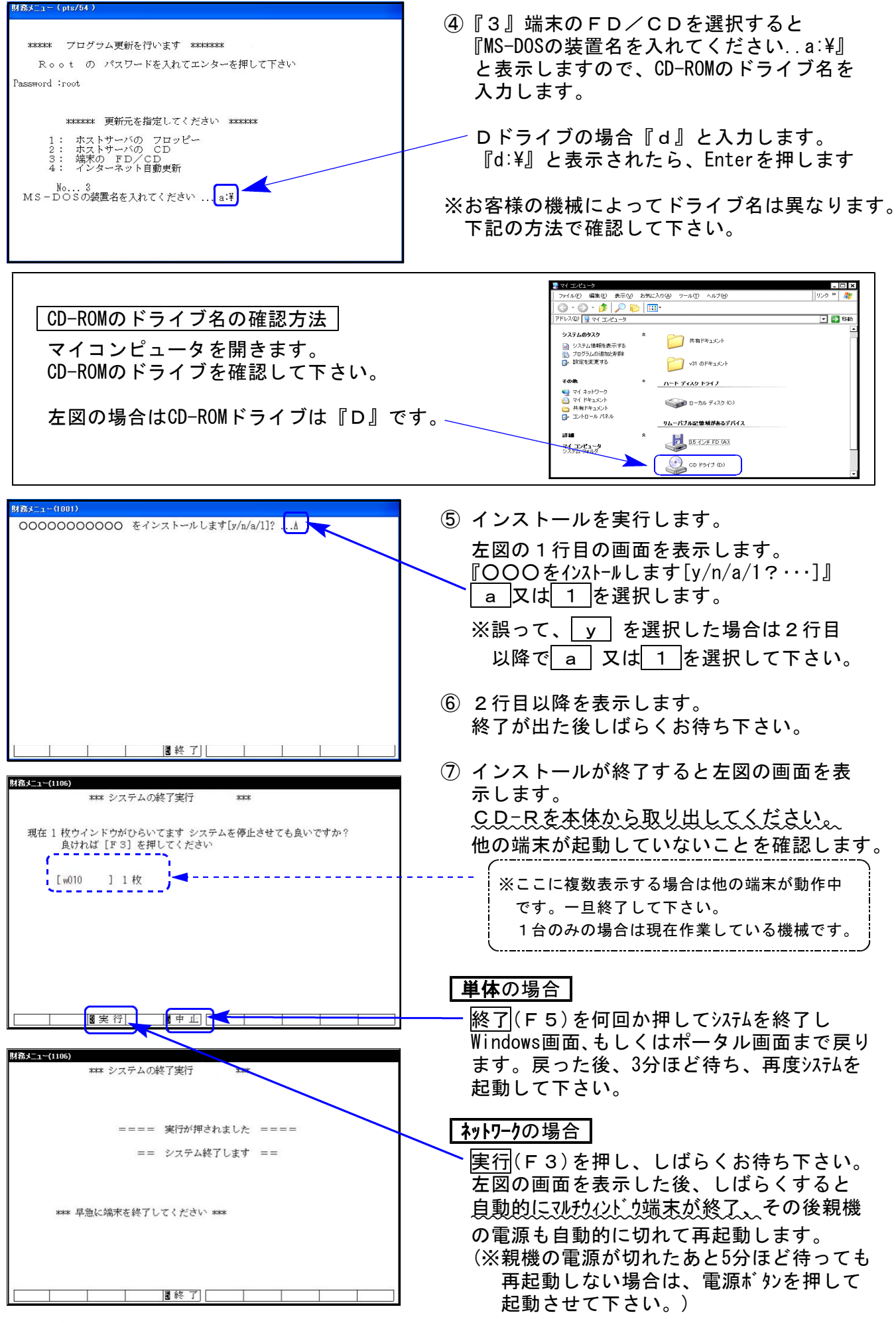

※親機を複数台持っている場合は、本CD-Rにて更新作業を同様に行って下さい。

### 《WindowsXP》 環境設定 インストール方法 10.08

●インストールを行う際は、全てのプログラムを終了して下さい。(マルチウィンドウ端末も 閉じて下さい。)終了せずインストールを行うとプログラムが正常に動作しません。

インストールは下記に沿って各端末機で行って下さい。

- 1. 今回送付した「平成22年相続税申告書・財産評価・地方税電子申告プログラム更新 10.08」と 書いてあるCD-Rを用意し、端末機にセットします。
- 2. マイコンピュータをダブルクリック→CD-ROMドライブをダブルクリックします。 CD-Rの内容を表示しますので『InstTams4.exe』をダブルクリックします。

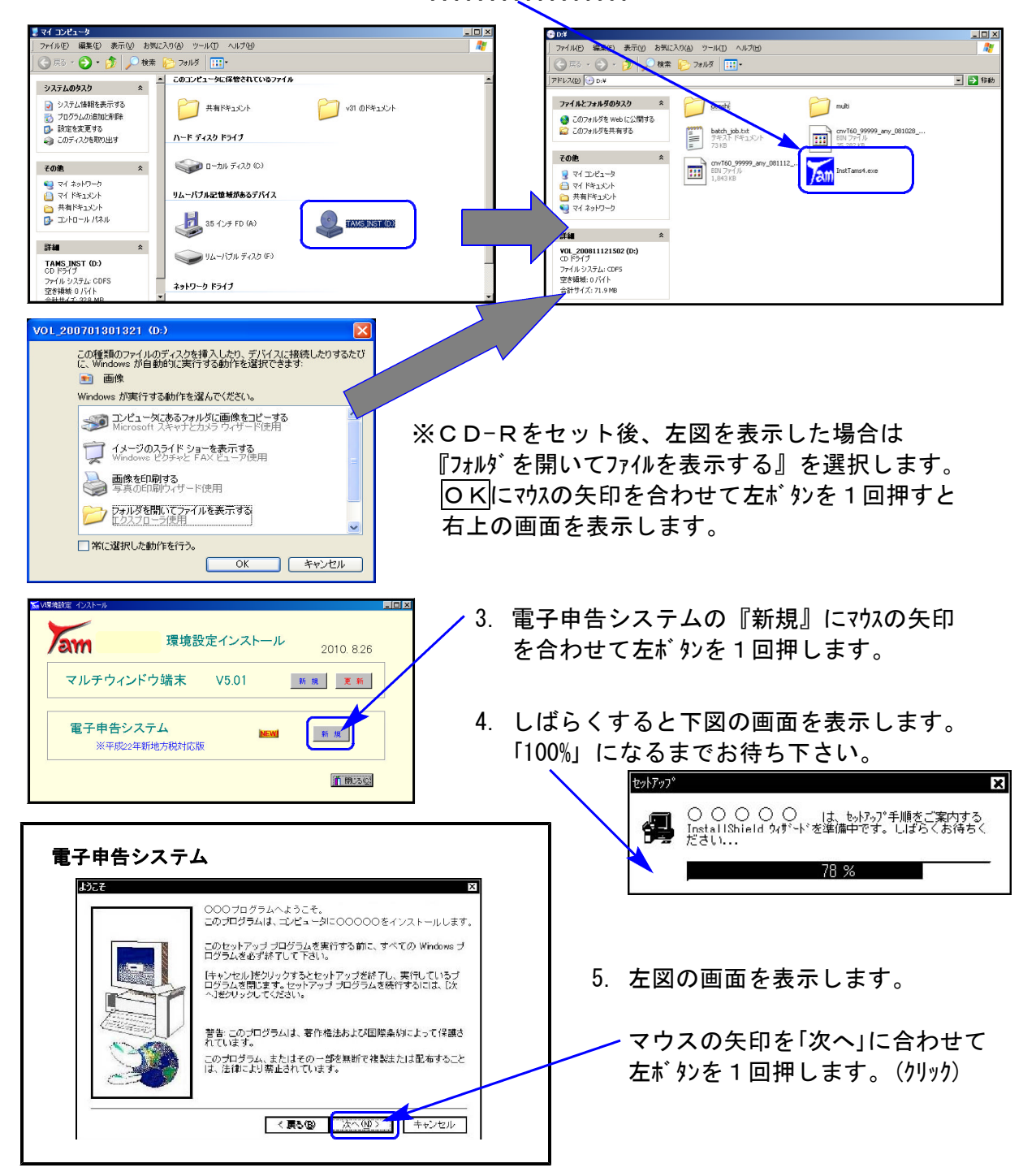

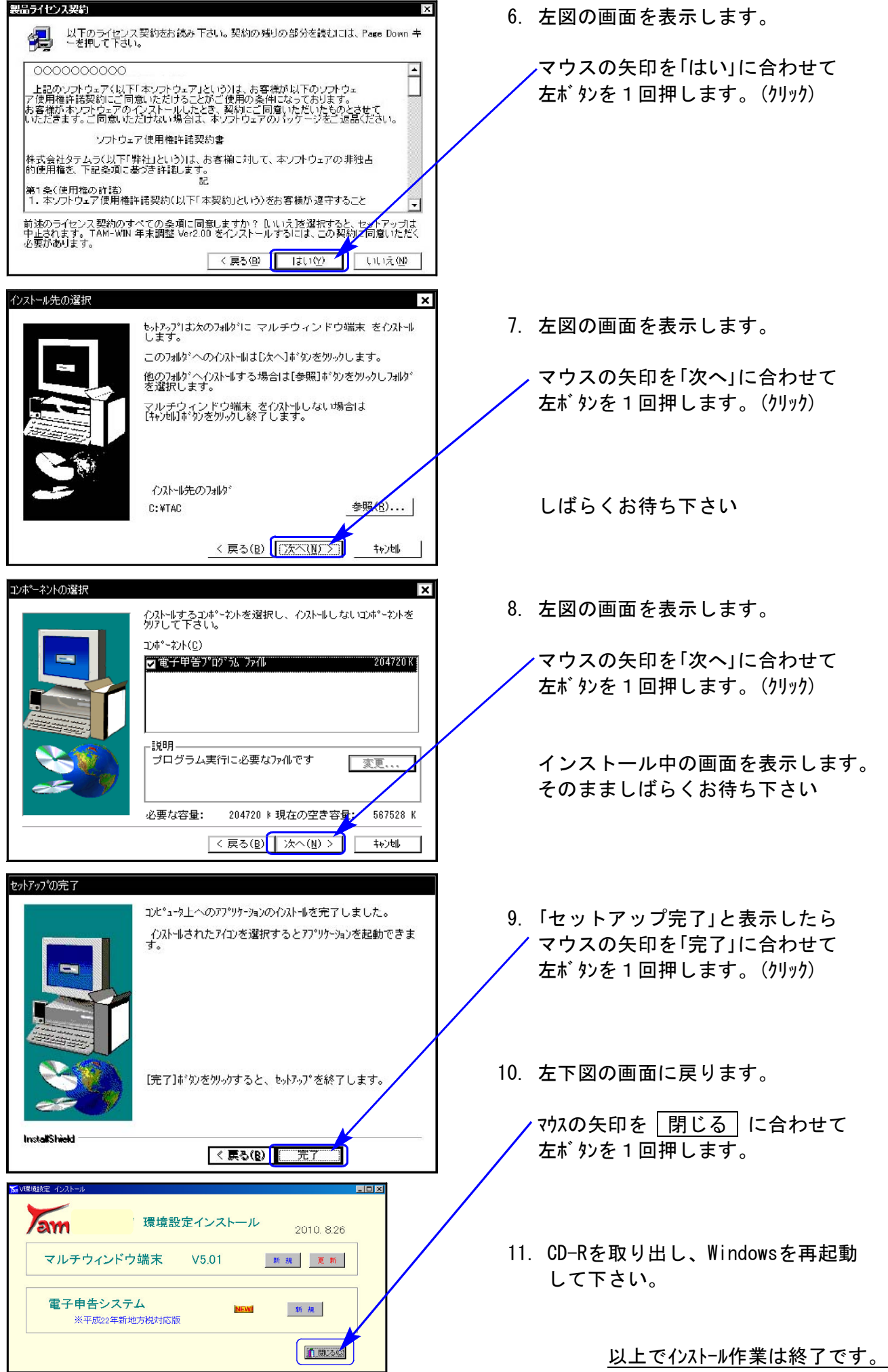

### 《Windows Vista/7》 環境設定 インストール方法 さいしょう しゅうしょう ほうしゅう しゅうしゅう りょうしゅう りょうかい

#### 転送前の確認事項

●インストールを行う際は、全てのプログラムを終了して下さい。(マルチウィンドウ端末も 閉じて下さい。)終了せずインストールを行うとプログラムが正常に動作しません。

インストールは下記に沿って各端末機で行って下さい。

- 1. 今回送付した「平成22年相続税申告書・財産評価・地方税電子申告プログラム更新 10.08」と 書いてあるCD-Rを用意し、端末機にセットします。
- 2. マイコンピュータをダブルクリック→CD-ROMドライブをダブルクリックします。 CD-Rの内容を表示しますので『InstTams4.exe』を右クリックします。

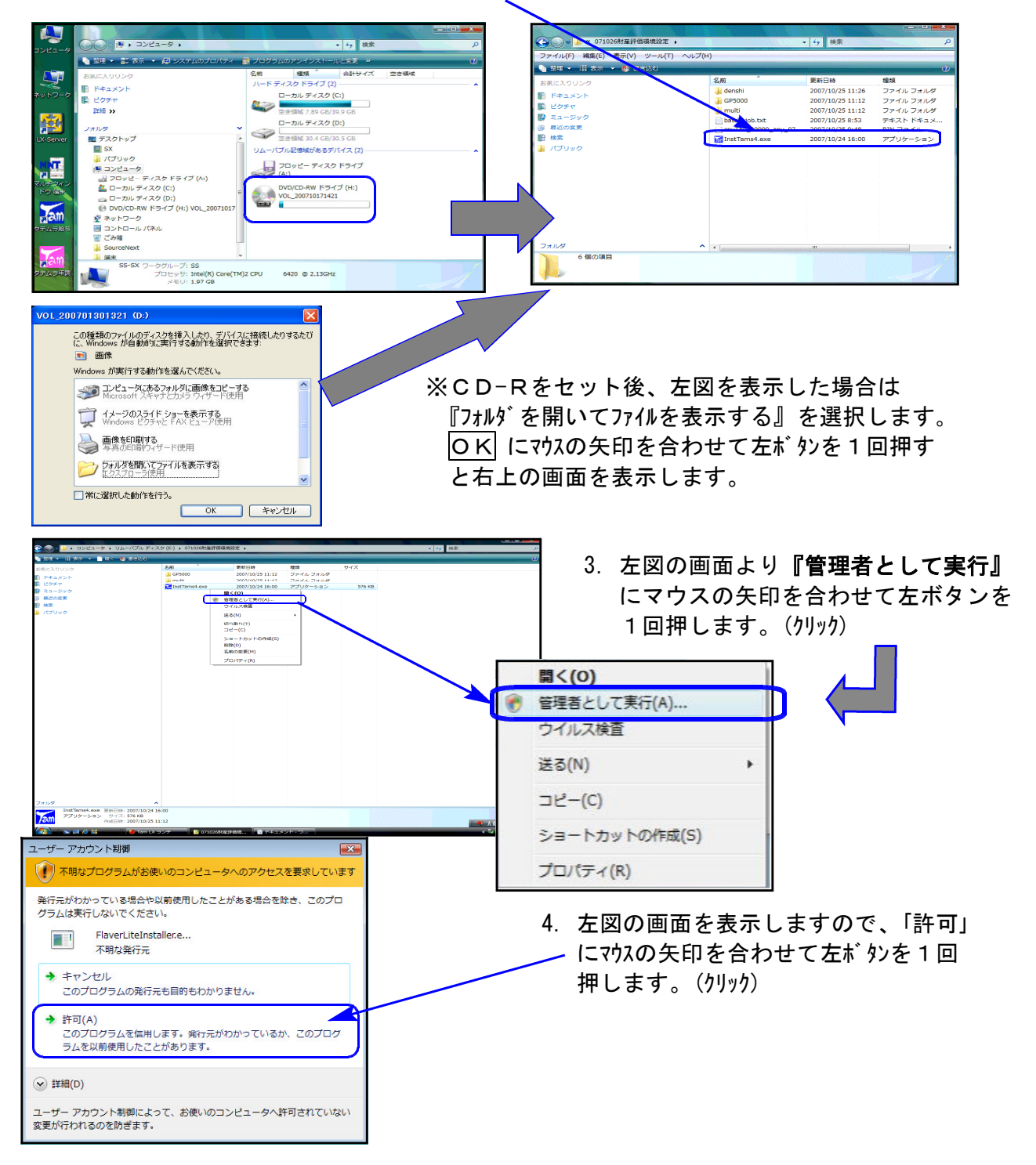

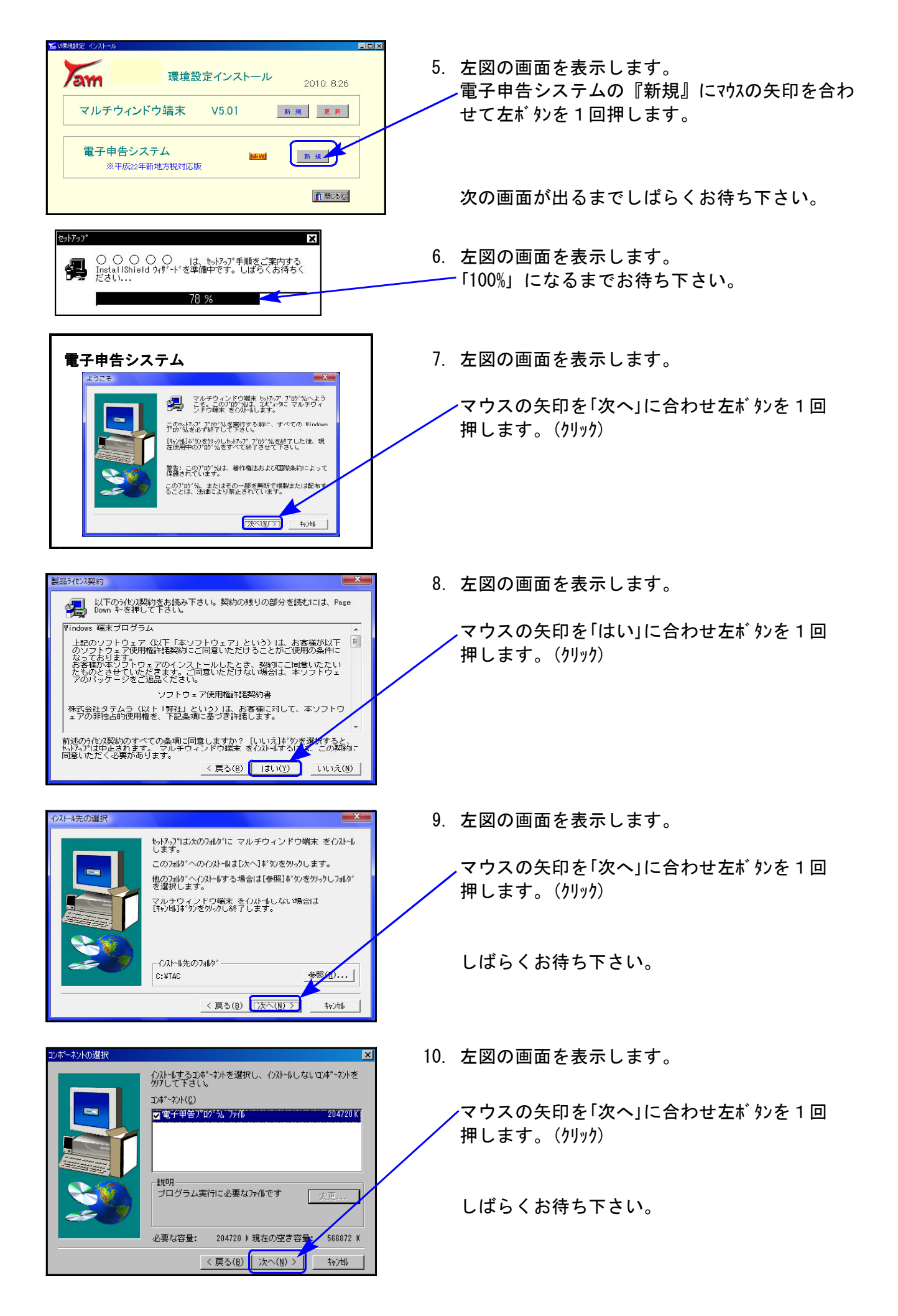

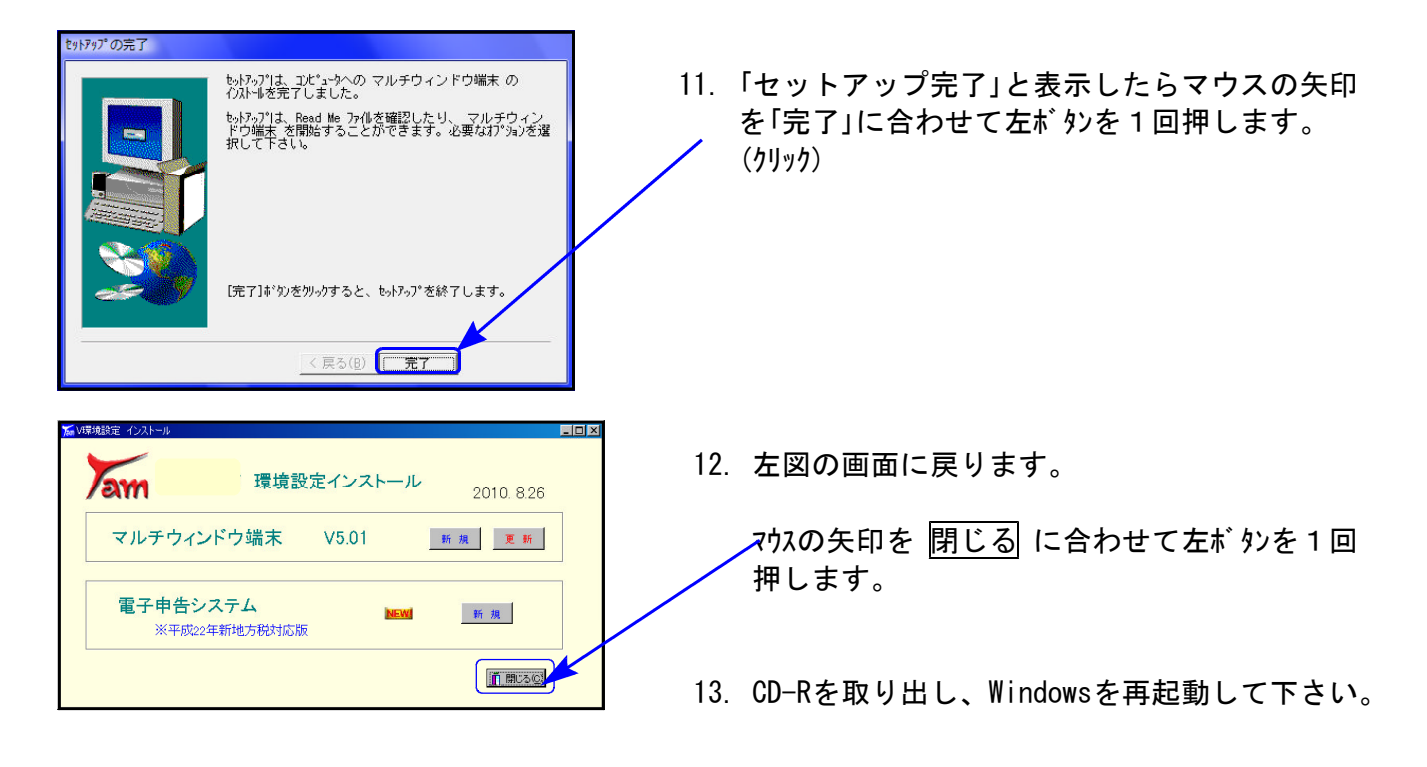

以上でインストール作業は終了です。

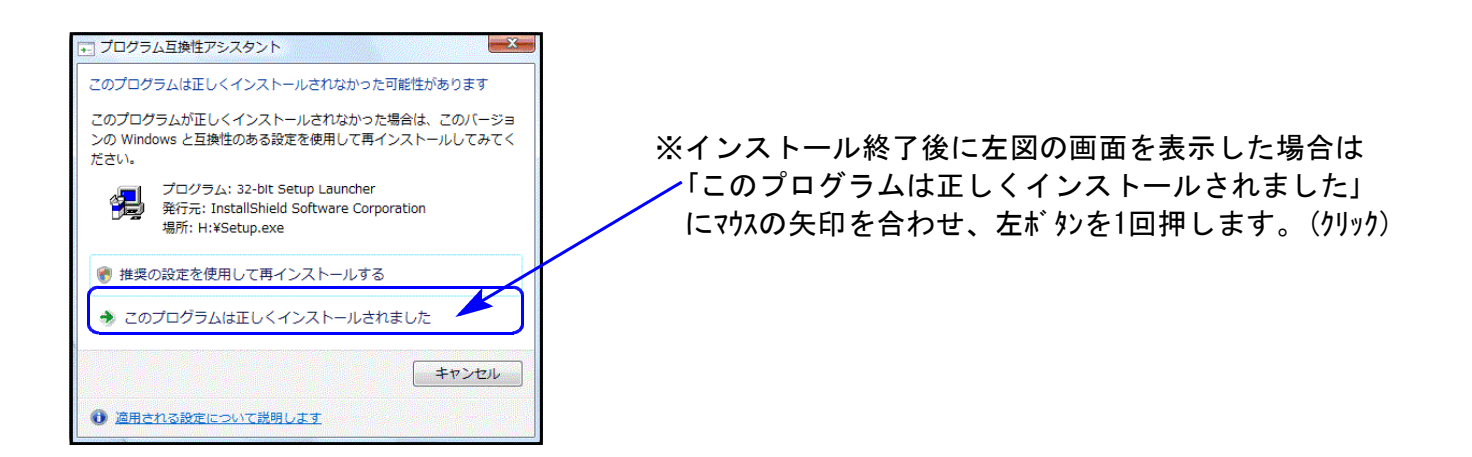

### 平成22年版 相続税申告書の変更内容 10.08 また 10.08 mm かんしょう 10.08

平成22年4月分以降相続税申告書は下記の改正内容について変更を行います。

※平成22年3月31日以前に相続を開始した場合は、平成21年版プログラムをご利用下さい。 (プログラムNO 500または510 |\* でデータ年とプログラム年を指定して呼び出します。)

【第6表】

障害者控除の算出の年齢が70歳→85歳に変更になりました。 ※相続開始の日が平成22年3月31日以前の場合は70歳 〃 平成22年4月1日以降の場合は85歳で計算します。

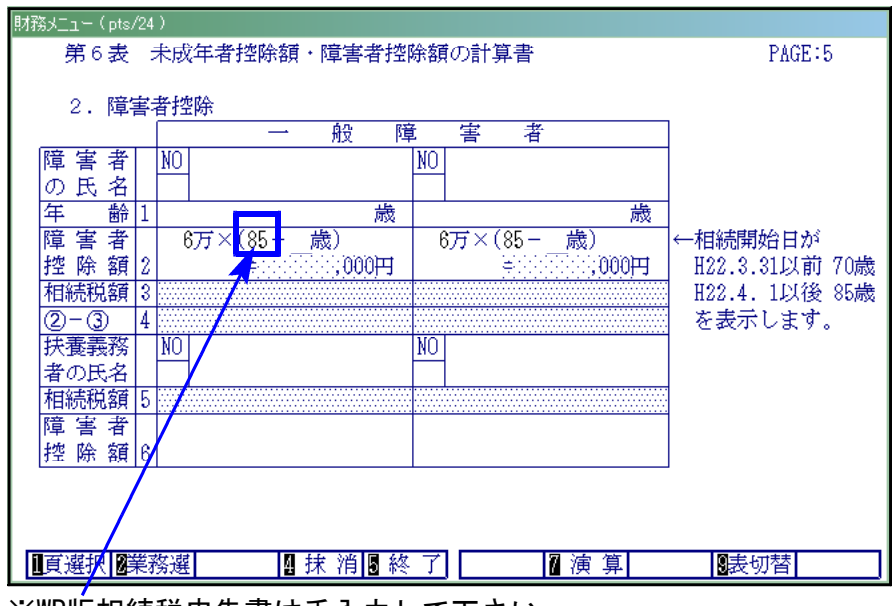

※WP版相続税申告書は手入力して下さい。

【第11・11の2表の付表2の1】

様式が一部変更になりましたので対応致しました。

#### 【第11・11の2表の付表2の2】

「被相続人等の居住用宅地等⑱上記以外 50/100」の割合の適用がなくなりました。

- 【第11・11の2表の付表2の3】新設
	- ※その3で計算する場合は「1」・・・\_ に『1』を入力すると計算結果を[112]その1へ 転記します。

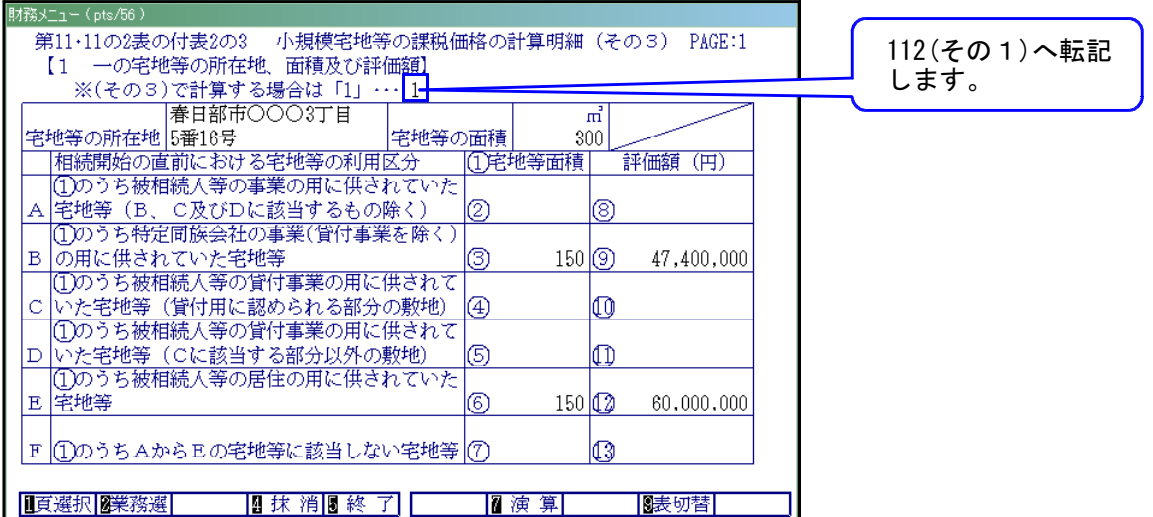

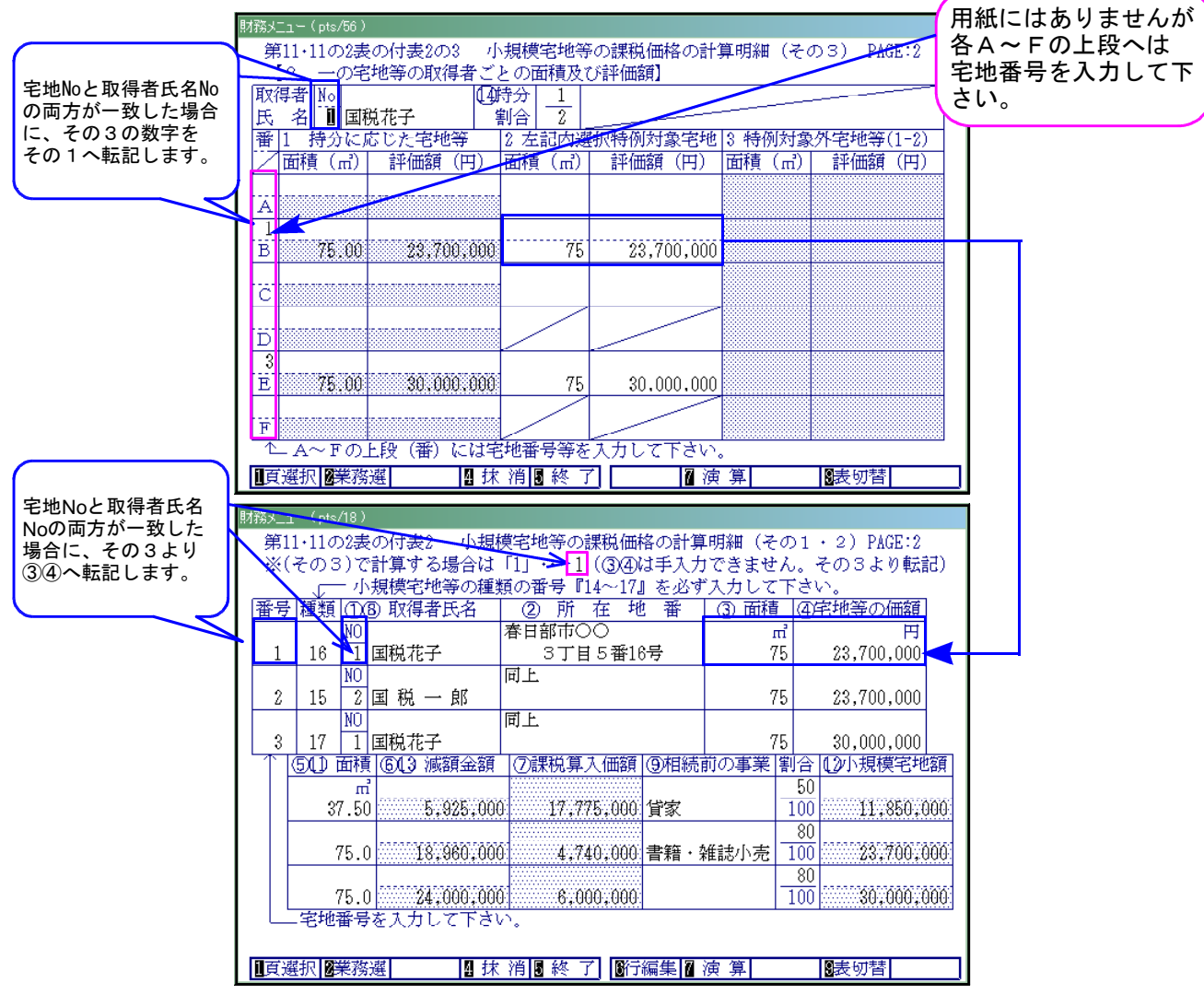

持分割合に応じて自動計算します。

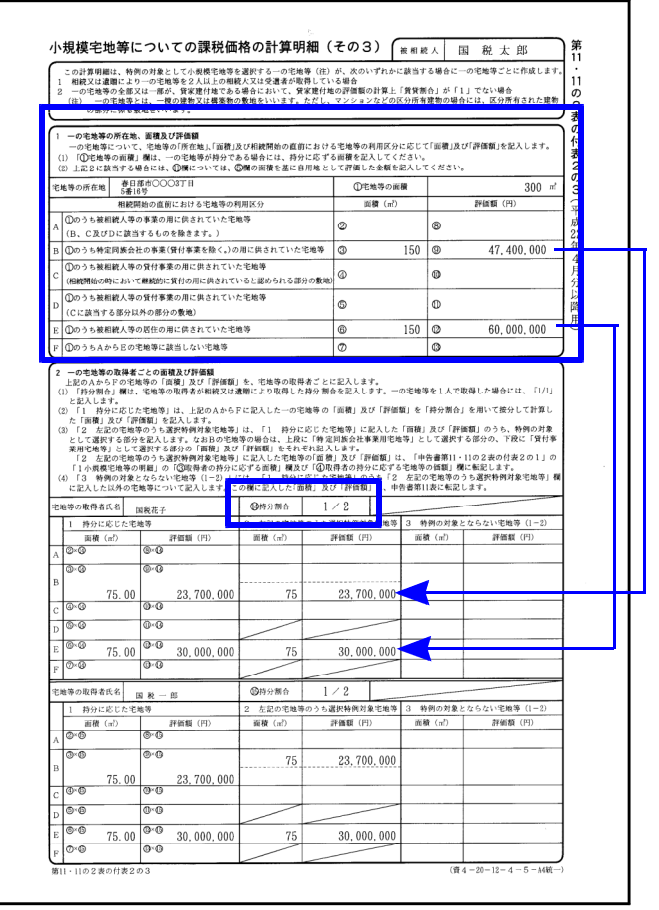

◎【112】第11の2表の付表2のその1・その2入力画面と転記

その1とその2を同時に入力します。又、その3から転記する場合はフラグで選択します。

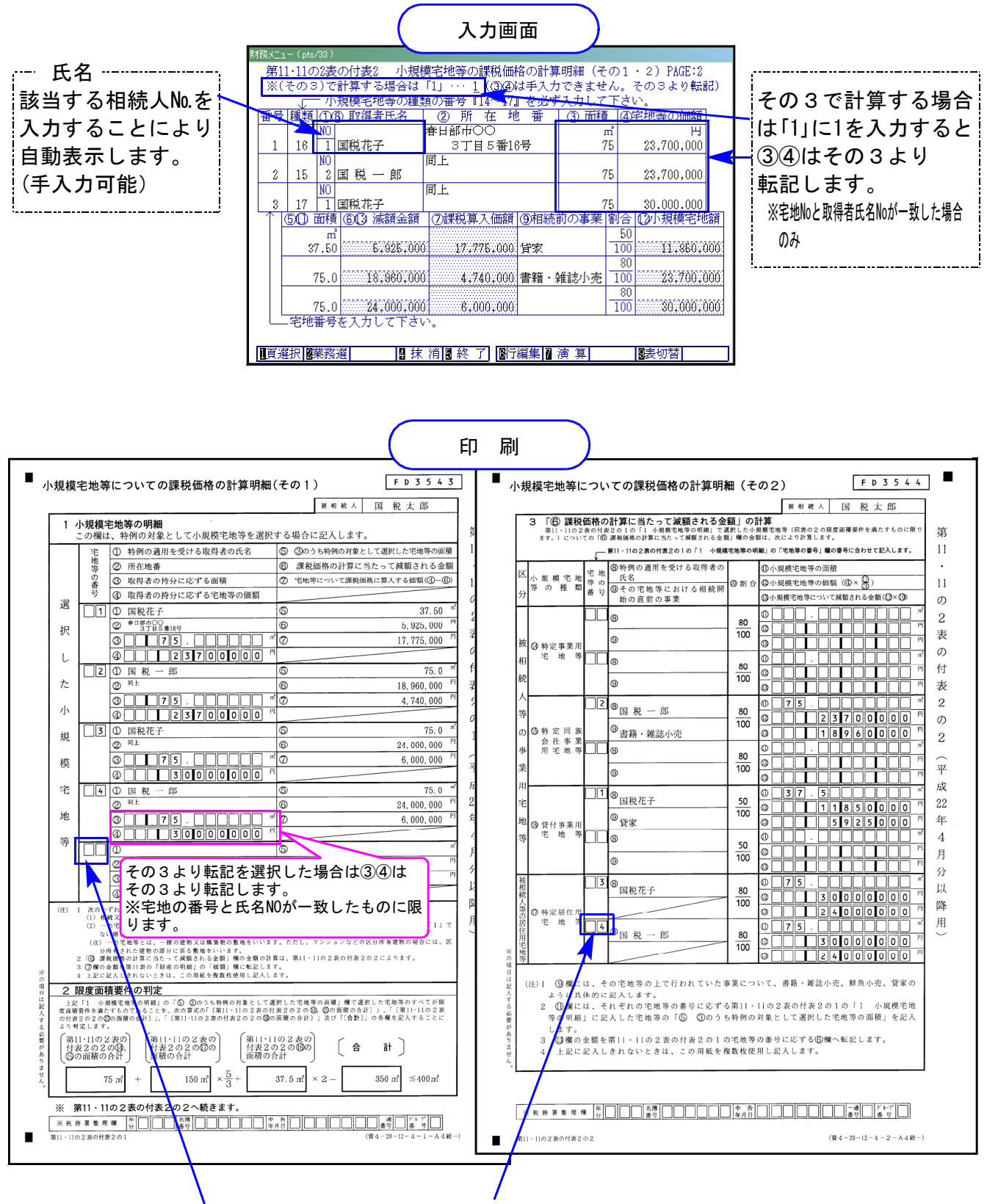

【様式変更】宅地番号欄がOCR枠となりました。

※詳しい書き方は国税庁配布の相続税の申告のしかたP.58~63を参考として下さい

#### 【第12表】

平成21年12月15日以降開始用として様式が変更になりました。

※相続開始日が平成21年12月15日~平成22年3月31日の場合は、第12表のみ平成22年版プロ グラムにて作成・印刷し、第12表以外は平成21年版(平成21年4月以降用)のプログラムで 作成をお願い致します。

都市営農地等の項目名のみ追加の為、計算に影響はありません。

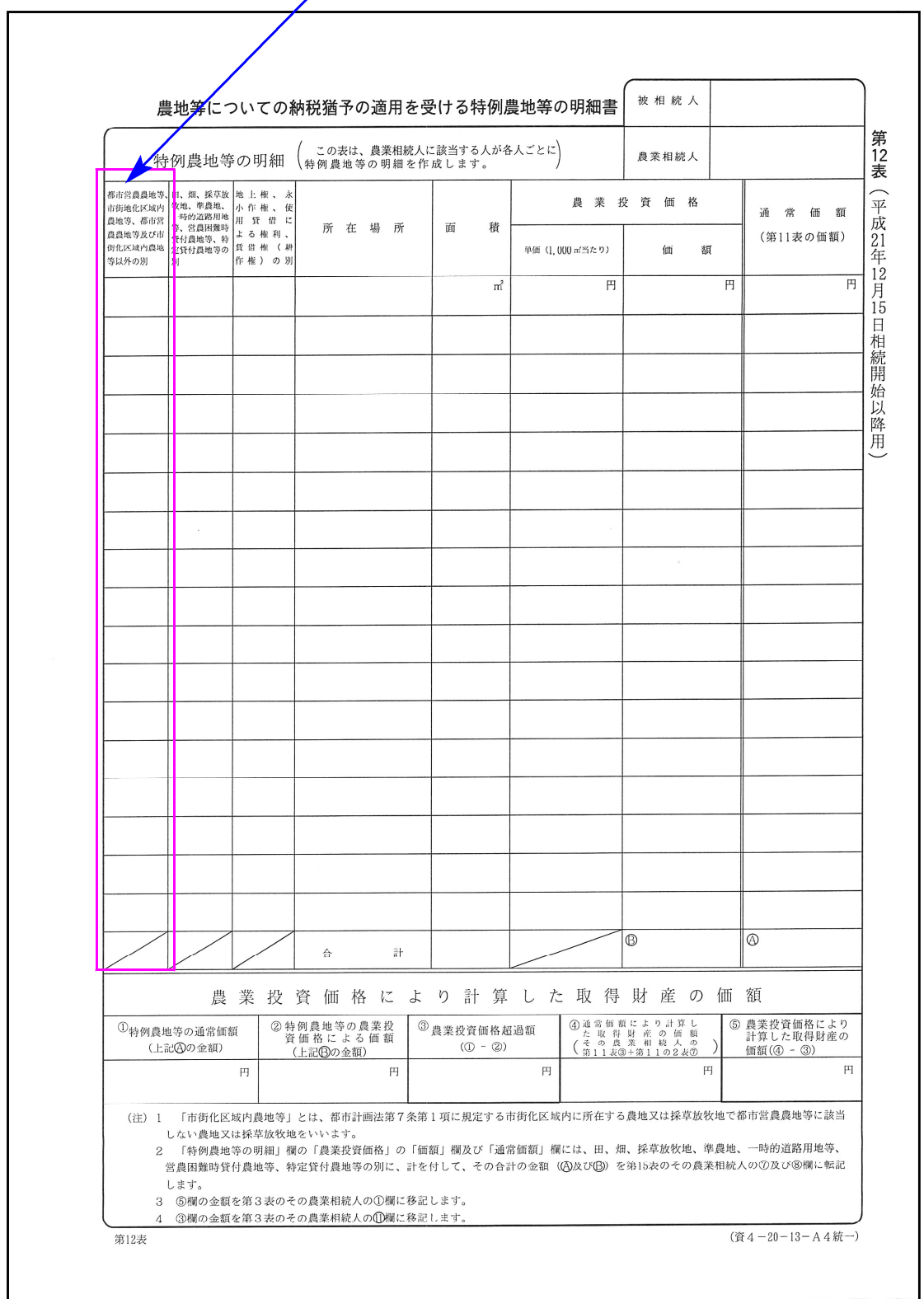

【その他様式】

各様式の注記等が変更になりました。

移記→転記

変更になった表 ・・・ [第2・3・4・5・6・7・8・9・10・11・11の2・13・14表]

### 平成22年度 財産評価プログラムの変更内容 10.08 10.08

平成22年度分 財産評価プログラムにおいて、下記の内容で変更及び機能の追加を行いました。

### 改正によるプログラムの変更

定期金に関する権利の評価明細書

様式が変更になりました。

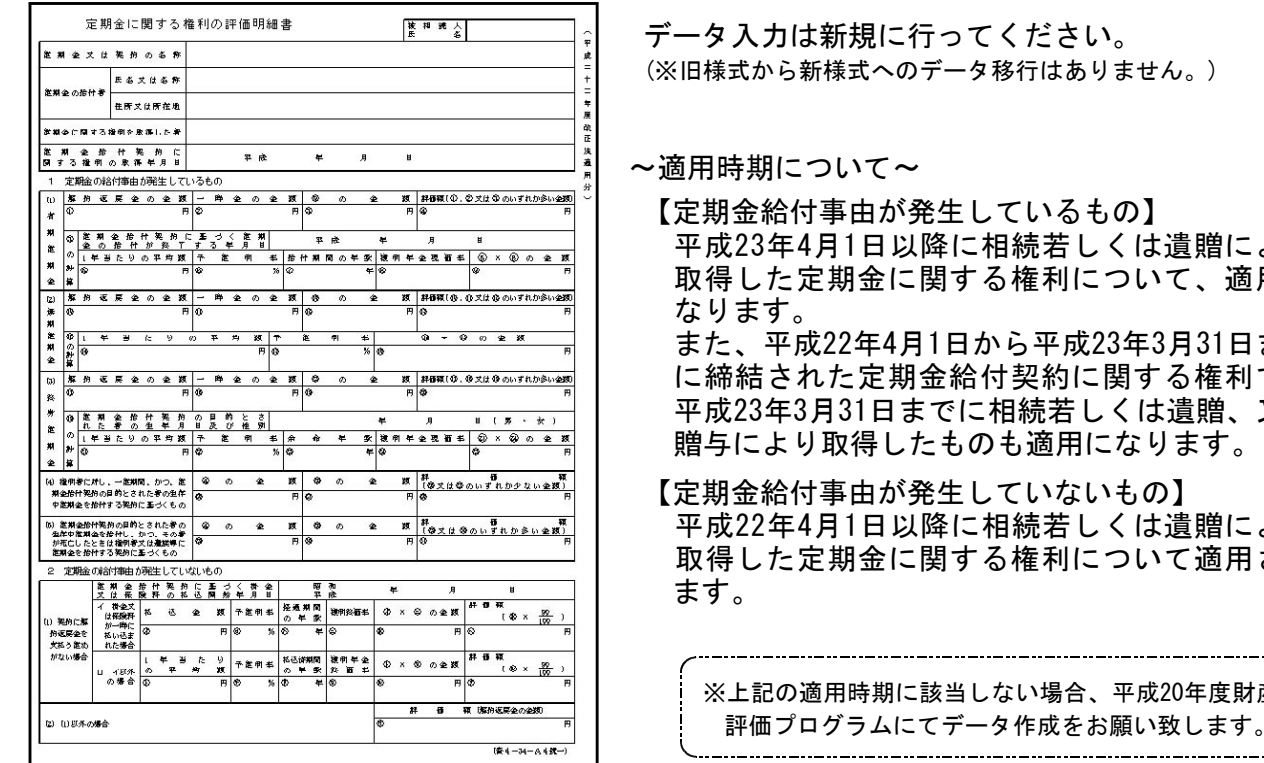

#### 取引相場のない株式の評価明細書

「第5表 1株当たりの純資産価額の計算書」⑧及び「第8表 株式保有特定会社の株式価額の計算 書」8(21) の評価差額に対する法人税額等相当額を計算する率が、42%→45%へ変更になりました。

【第5表】

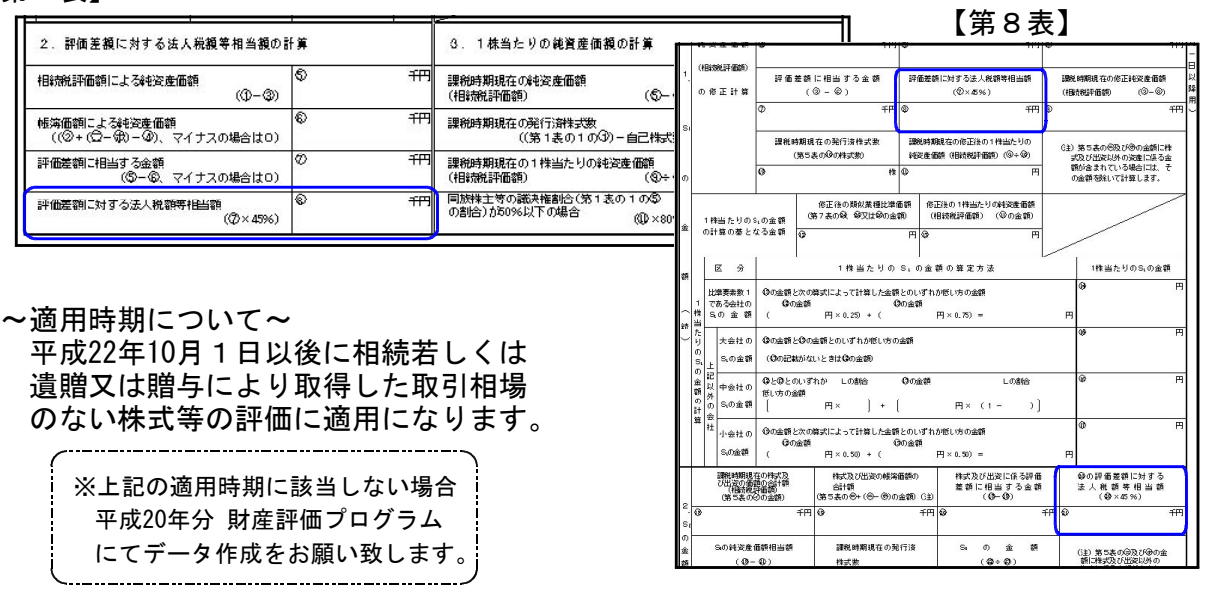

贈により 取得した定期金に関する権利について、適用に 31日まで 権利で、 ー<br>贈、又は 贈与により取得したものも適用になります。

贈により 適用され

F度財産 ます。

### ● ご要望等によるプログラムの機能追加

#### 取引相場のない株式の評価明細書

開業年月日の元号を選択できるよう機能追加致しました。

また、「1.株主及び評価方式の判定」②・③欄を手入力が行えるよう、上書き機能を追加致しました。

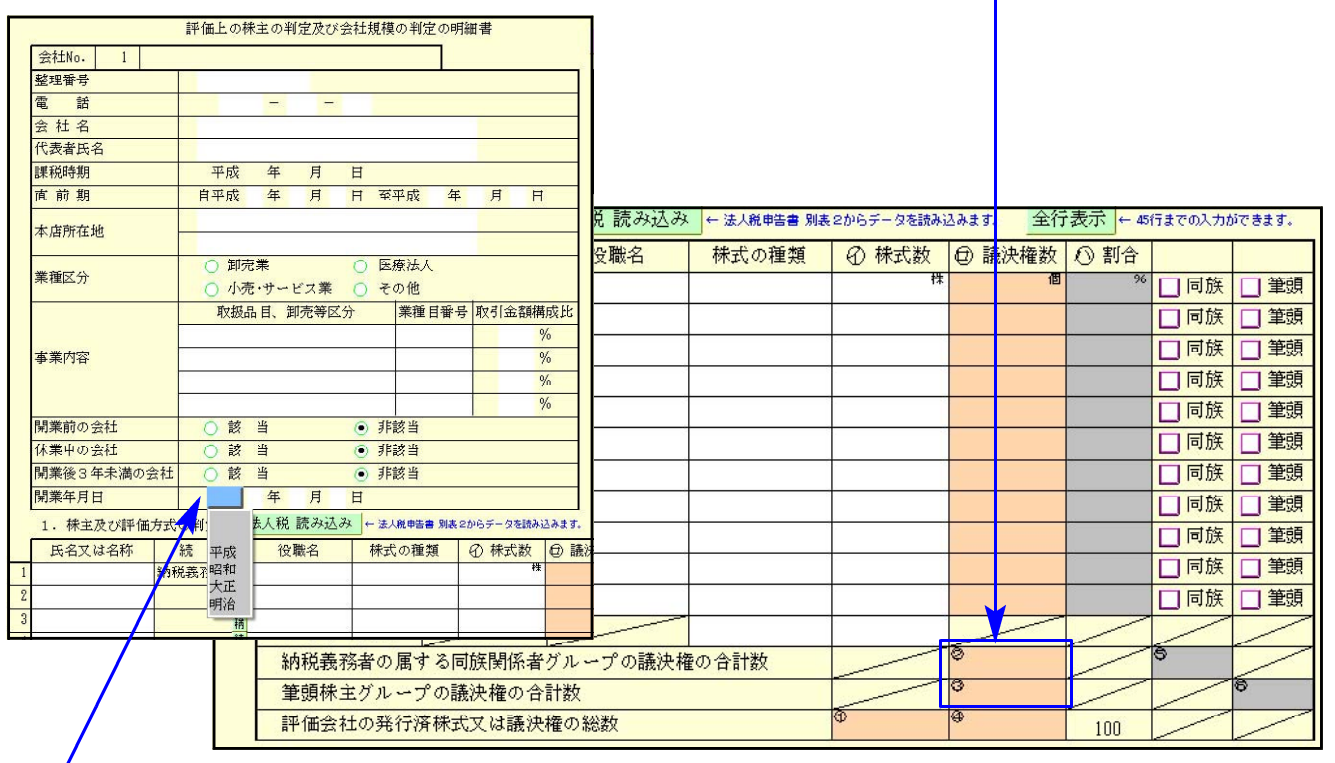

元号はセレクトボタンより選択して下さい。

### 土地一覧(倍率方式)

評価額の計算において、地積である台帳または実測のうち、どちらか一方のみのデータの場合 評価額の算出を正しく行えるように機能改善致しました。

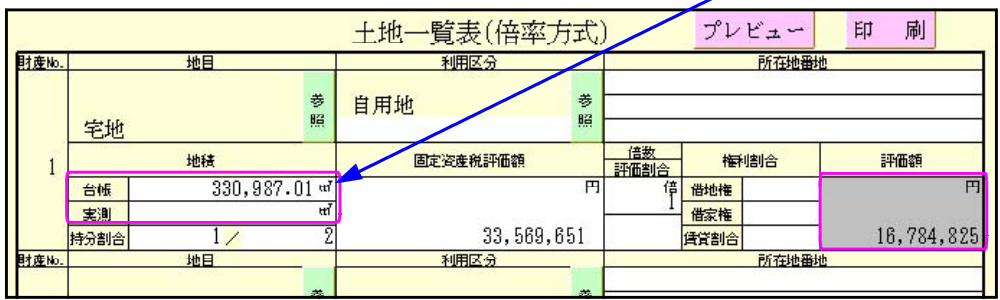

### ● その他注意点

財産一覧

31:【定期金の評価】及び 21:【取引相場のない株式】からの読込みを行う場合、改正内容に 該当しないデータは、平成20年度財産評価プログラムにて作成することとなります。 財産一覧へのデータ転記は行われませんので、手入力にてデータを入力して下さい。

#### 取引相場のない株式の評価明細書

第1表又は第4表の法人税からのデータ転記については、[100]法人税申告書より転記を行い ます。[110]新法人税申告書よりの対応は行っていません。

## 電子申告システムの変更内容 10.08

● 変更内容

### 新法人税申告書システムデータで、地方税電子申告ができるようになりました。

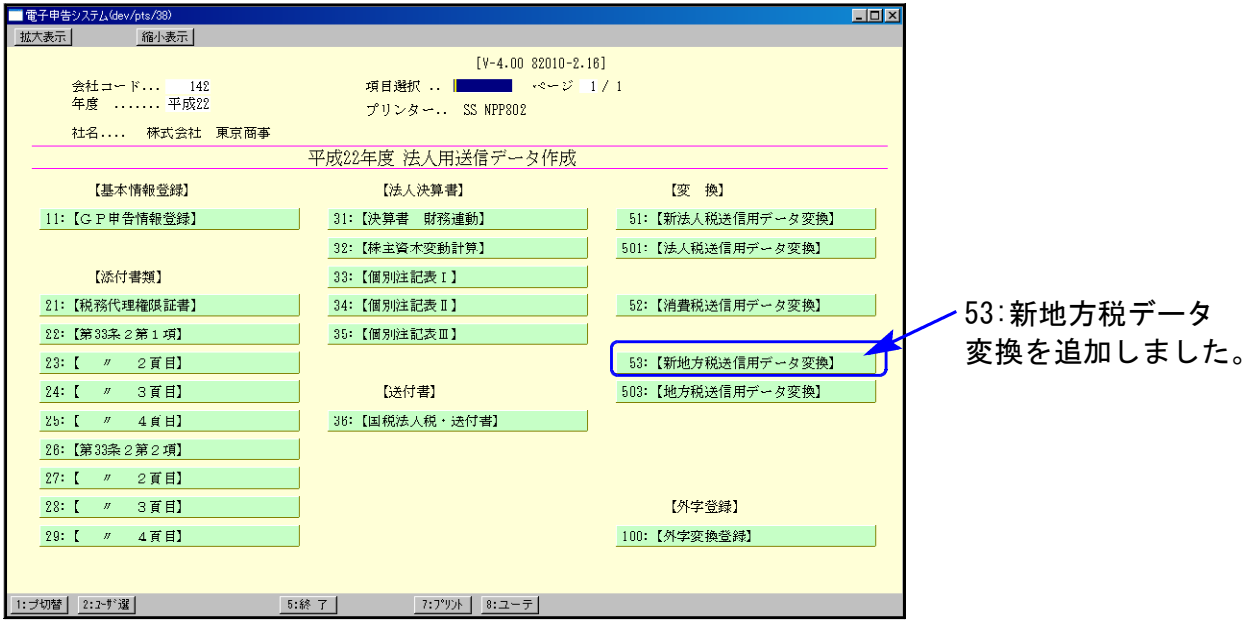

### ● 機能追加

新法人税申告書に対応したことにより、以下の変更・機能改善を行っております。

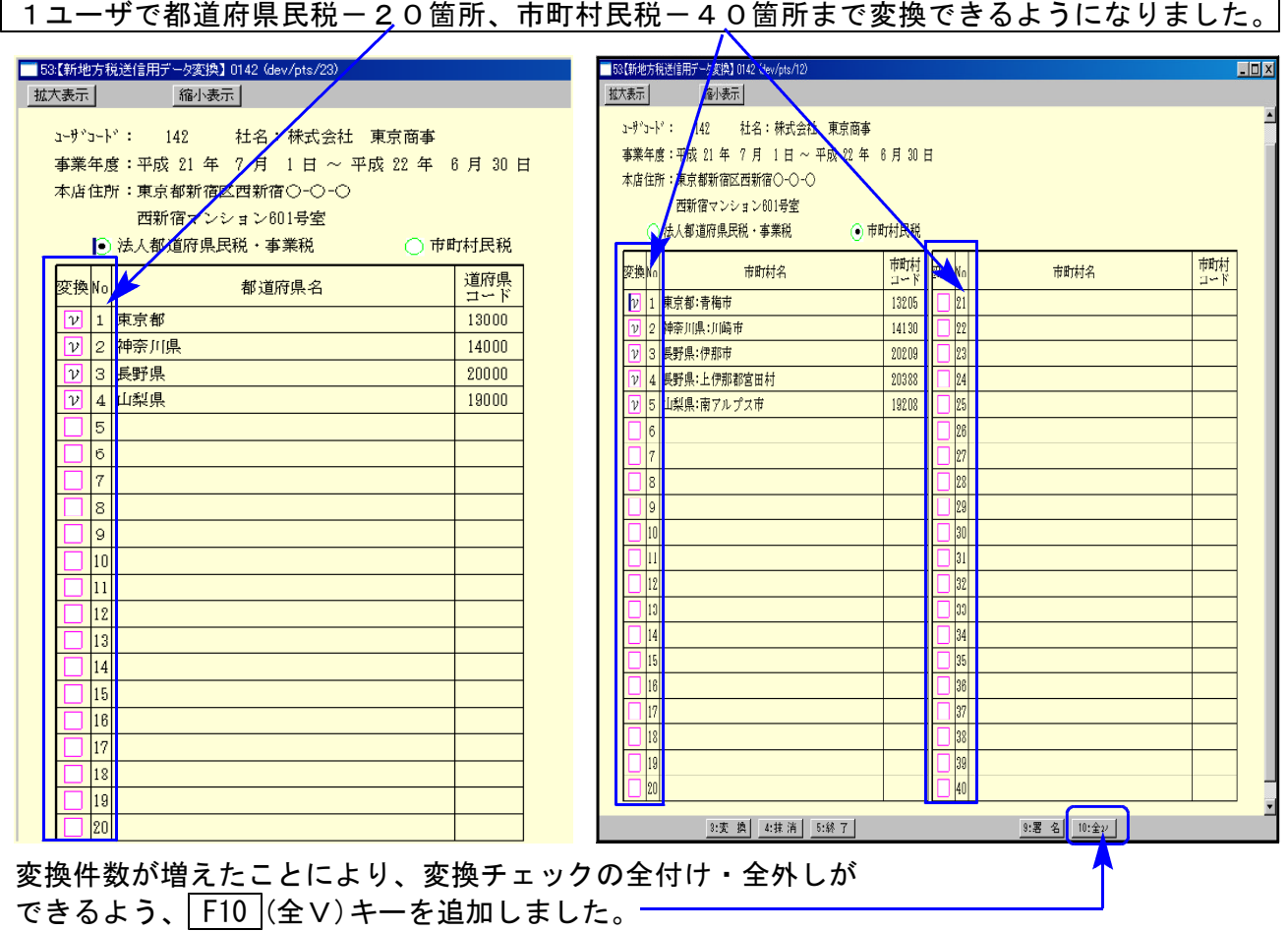

提出先コードは、変換時に必ず指定するようになりました。

提出先を確認してから変換していただくため、提出先の記憶はしないようにしました。 変換時には提出先一覧をクリックして、提出先を指定して下さい。

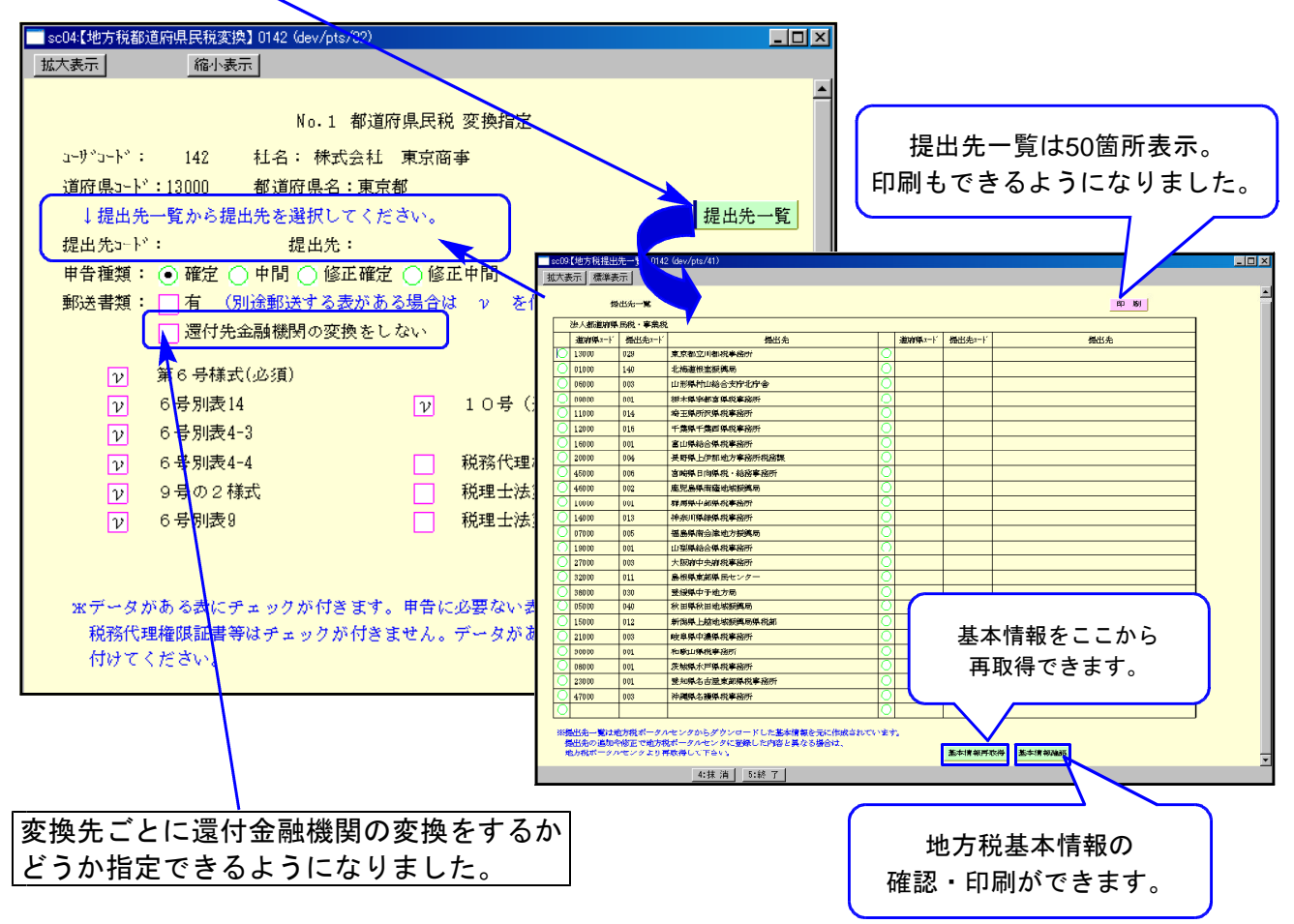

第10号様式・第20号様式の変換時、市町村コードの手入力が不要になりました。 新法人税申告書では事業所設定を行うため、変換時の手間が軽減されました。

### 署名・送信の一覧表で100行まで表示するようになりました。

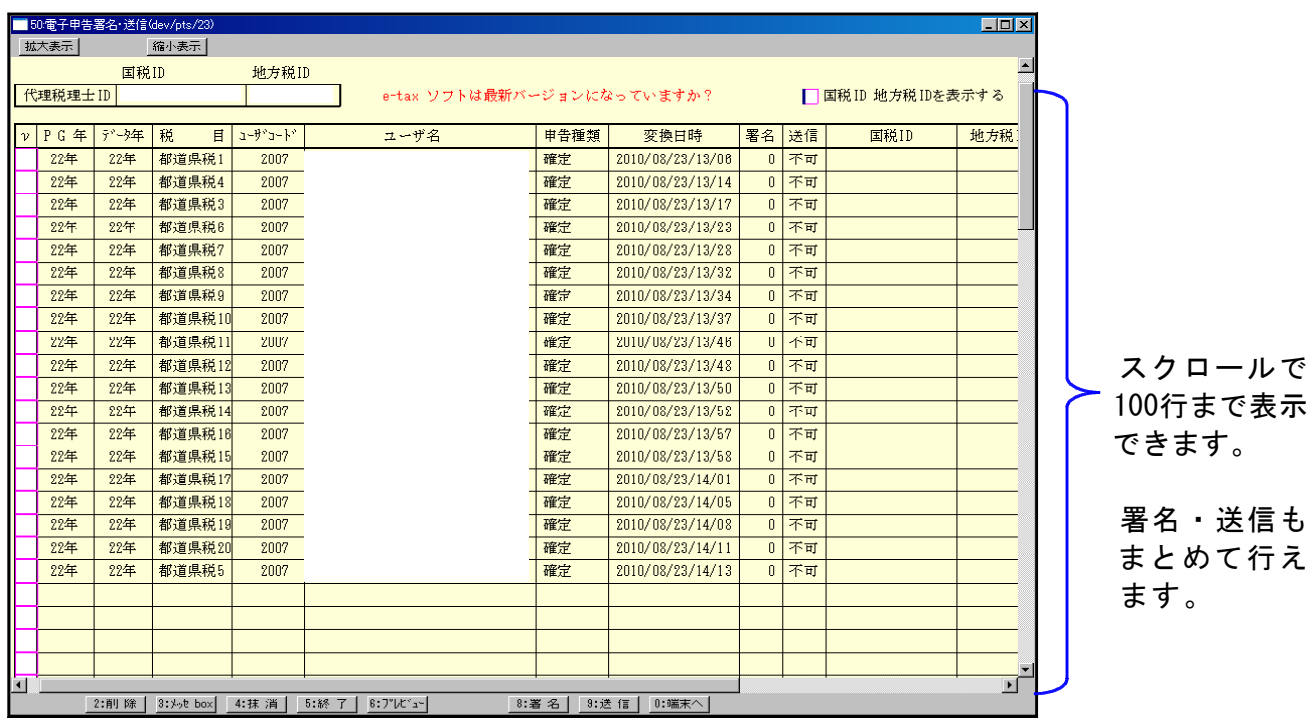